#### Муниципальное бюджетное общеобразовательное учреждение «Школа № 96»

# ЭЛЕКТРОННОЙ ПОДПИСЬЮ

Сертификат: 207C4F3AE9A05E87CCA48E6A4BD6BEB8 Владелец: МУНИЦИПАЛЬНОЕ БЮДЖЕТНОЕ<br>ОБЩЕОБРАЗОВАТЕЛЬНОЕ УЧРЕЖДЕНИЕ "ШКОЛА № 96" Действителен: с 14.02.2023 до 09.05.2024

#### УТВЕРЖДЕНА

приказом директора МБОУ «Школа № 96» от «29 » августа 2023 года № 138 -О

## РАБОЧАЯ ПРОГРАММА

Учебный предмет: Элективный курс «Применение компьютера для оформления работ по учебным предметам» Уровень образования: основное общее (7-8 классы) Нормативный срок освоения: 2 года докуммент подписан<br>
электронной подписы<br>
2023 год Мебный предмет: Элективный курс «Napple Construences Sections area<br>
2023 год Мебный предмет: Элективный курс «Napple Construences Sections area<br>
2023 года<br>
2023 года<br>
202

г. Нижний Новгород

#### **ПОЯСНИТЕЛЬНАЯ ЗАПИСКА**

В последнее время особенно бурно на всем земном шаре идет процесс информатизации, связанный с общением и коммуникационными процессами. Современному человеку требуется не только определенный набор знаний, а умения самостоятельно приобретать недостающие, применять их в жизни. Одним из таких умений является умение работать с компьютером. Темп развития информатизации общества обгоняют школьную программу. В основной школе на эти темы отводится недостаточно времени, поэтому нет возможности организовать индивидуальную работу.

Современный компьютер предоставляет пользователю большое количество возможностей, включающих в себя обработку числовой информации, создание и оформление электронных документов, прослушивание музыки, просмотр фильмов, общение в сети Интернет и многое другое. Курс носит прикладной характер и призван выработать у обучаемых знания о специфике тематических документов и материалов школьных дисциплин, сформировать и закрепить соответствующие навыки оперирования прикладными программными средствами в процессе оформления тематических документов.

Одним из ключевых направлений применения компьютерной техники школьниками является грамотное оформление результатов своей деятельности в виде рефератов, докладов, отчетов: в текстовых редакторах набираются тексты с символами различной конфигурации, таблицы, рисунки, диаграммы, формулы, внедряются мультимедийные объекты; графические редакторы позволяют получать элементарные рисунки и композиции из них, схемы, диаграммы. В процессе работы с документами некоторые из входящих в них объектов предварительно получаются с помощью специализированных аппаратных средств, например сканера или цифровой камеры.

Создание электронных документов сложно и интересно. Не случайно зачастую по качеству созданных документов судят о сформированности информационной культуры пользователя, и это весьма важно в будущей профессиональной деятельности учащихся.

Знание информационных технологий становится одним из факторов, способствующих востребованности человека в жизни. Повысить свои технологические умения по работе с прикладными программными средствами компьютера, а также приобрести навыки работы с теми программами, которые не изучаются в базовом курсе информатики, учащиеся могут на межпредметном элективном курсе «Оформление материалов школьных дисциплин на компьютере».

Курс помогает формированию у учащихся межпредметных умений, способствующих реализации способностей и в других

предметных областях, дает возможность учащимся самим создавать мультимедийные проекты, которые можно применять на уроках.

Курс предлагается для учащихся, желающих расширить свои знания по предмету, получить умения, способствующие более полному раскрытию способностей.

#### *СОДЕРЖАНИЕ ОБУЧЕНИЯ*

#### **Возможности прикладных программных средств по работе с электронными документами.**

Прикладные программные средства по работе с электронными документами: **т**екстовый процессор Word, графический редактор Paint, программа сканирования и распознавания материалов Fine Reader, программы Movie Maker и MS Publisher. Работа с изображениями. Способы получения графических изображений: поиск в Интернете, сканирование бумажного экземпляра, создание изображения средствами графических редакторов.

#### **Оформление учебных материалов с помощью текстового процессора Microsoft Office Word.**

Доклад – одна из форм научно-практической деятельности школьников. Сканирование и редактирование текстов. Оформление докладов в среде текстового процессора Word. Правила оформления титульного листа и оглавления. Работа с табличными данными в текстовом процессоре Word. Создание учебных тестов при помощи текстового редактора. Нумерованные и маркированные списки. Создание схем средствами текстового процессора Word и программ компьютерной графики. Оформление тематических кроссвордов, сканвордов средствами текстового процессора Word. Ребус. Правила составления и разгадывания ребусов. Оформление тематических ребусов в текстовом процессоре Word и средствами пакетов компьютерной графики.

#### *Компьютерный практикум.*

- 1. Подготовка доклада по литературе «Жизнь и творчество Л. Н. Толстого».
- 2. Подготовка таблицы по географии «Великие географические открытия конца XV - начала XVI в».
- 3. Подготовка теста по информатике «Устройство компьютера».
- 4. Подготовка схемы по геометрии [«Классификация](http://www.google.com/url?q=http%3A%2F%2Fuchit.rastu.ru%2Feducation%2F3%2F346%2F457%2F&sa=D&sntz=1&usg=AFQjCNHXYWIIk7e7hbk6Gnpve4BEyDfsSQ) [многоугольников»](http://www.google.com/url?q=http%3A%2F%2Fuchit.rastu.ru%2Feducation%2F3%2F346%2F457%2F&sa=D&sntz=1&usg=AFQjCNHXYWIIk7e7hbk6Gnpve4BEyDfsSQ).
- 5. Подготовка кроссворда по физике «Первоначальные сведения о строении вещества».
- 6. Разработка ребусов к урокам технологии.

7. Проектная работа по оформлению учебных материалов с помощью программы Word.

#### **Создание учебных презентаций с использованием программы Microsoft Office Power Point.**

Знакомство с MS Power Point. Основные этапы создания презентаций. Дизайн учебной презентации. Работа над слайдами. Вставка объектов: текст, графика, звук, видео, диаграммы, таблицы. Анимация объектов. Настройка смены слайдов. Управляющие кнопки и гиперссылки. Сохранение презентации. Демонстрация презентации. Создание презентаций для демонстрации нового материала и проверки изученного материала.

#### *Компьютерный практикум.*

- 1. Подготовка презентации по музыке «Симфонический оркестр».
- 2. Проектная работа по оформлению учебных материалов с помощью программы Power Point.

#### **Использование программы Movie Maker для создания учебных фильмов.**

Обзор программных средств для создания проекта фильма. Создание учебного фильма в среде Movie Maker. Поиск, подготовка и обработка материала для создания учебного фильма. Импортирование изображений, звука и музыки. Вставка текста, титров, звукового сопровождения в фильм. Использование раскадровки. Добавление названий, эффектов и переходов. Монтаж фильма.

#### *Компьютерный практикум.*

- 1. Подготовка учебного фильма по биологии «Отряды Млекопитающих».
- 2. Проектная работа по созданию учебного фильма с помощью программы Movie Maker.

#### **Использование программы MS Publisher для создания учебных материалов.**

Обзор программных возможностей программы подготовки публикаций MS Publisher. Типы публикаций, наборы макетов. Создание и оформление публикаций. Размещение информации. Форматирование объектов. Вставка изображений. Бюллетень. Назначение и использование для оформления учебных материалов. Буклет. Назначение и использование для оформления учебных материалов.

#### *Компьютерный практикум.*

- 1. Создание бюллетеня по информатике «Техника безопасности при работе в компьютерном кабинете».
- 2. Создание справочного буклета по физической культуре «Олимпийские игры современности».
- 3. Проектная работа по оформлению учебных материалов с помощью программы MS Publisher.

**Выполнение проектной работы по оформлению учебных материалов** Итоговая проектная работа «Тематические материалы по …». Рекомендации по выбору темы и оформлению проекта. Правила защиты проекта.

#### *Компьютерный практикум.*

1. Выполнение проектной работы «Тематические материалы по …».

#### **Защита учебного проекта**

Защита проектной работы «Тематические материалы по …».

#### *ОЖИДАЕМЫЕ РЕЗУЛЬТАТЫ ОБУЧЕНИЯ*

После прохождения курса учащиеся владеют следующими знаниями, умениями и способами деятельности:

- знают специфику оформления документов и материалов школьных дисциплин;
- умеют оформлять документы и материалы школьных дисциплин (схемы, диаграммы, формулы, таблицы, рисунки, публикации, видеофильмы) с помощью прикладных программных средств компьютера;
- владеют навыками работы с графической информацией средствами пакетов компьютерной графики;
- осуществляют поиск информации для индивидуального проекта, умеют сохранить в необходимом формате;
- умеют сканировать и редактировать тематические материалы (тексты, рисунки, схемы, таблицы);
- имеют представление о занимательных материалах и умеют создавать их на компьютере;
- владеют навыками подготовки и демонстрации своего проекта, применения его на практике.

#### **КАЛЕНДАРНО-ТЕМАТИЧЕСКОЕ ПЛАНИРОВАНИЕ**

**7 класс**

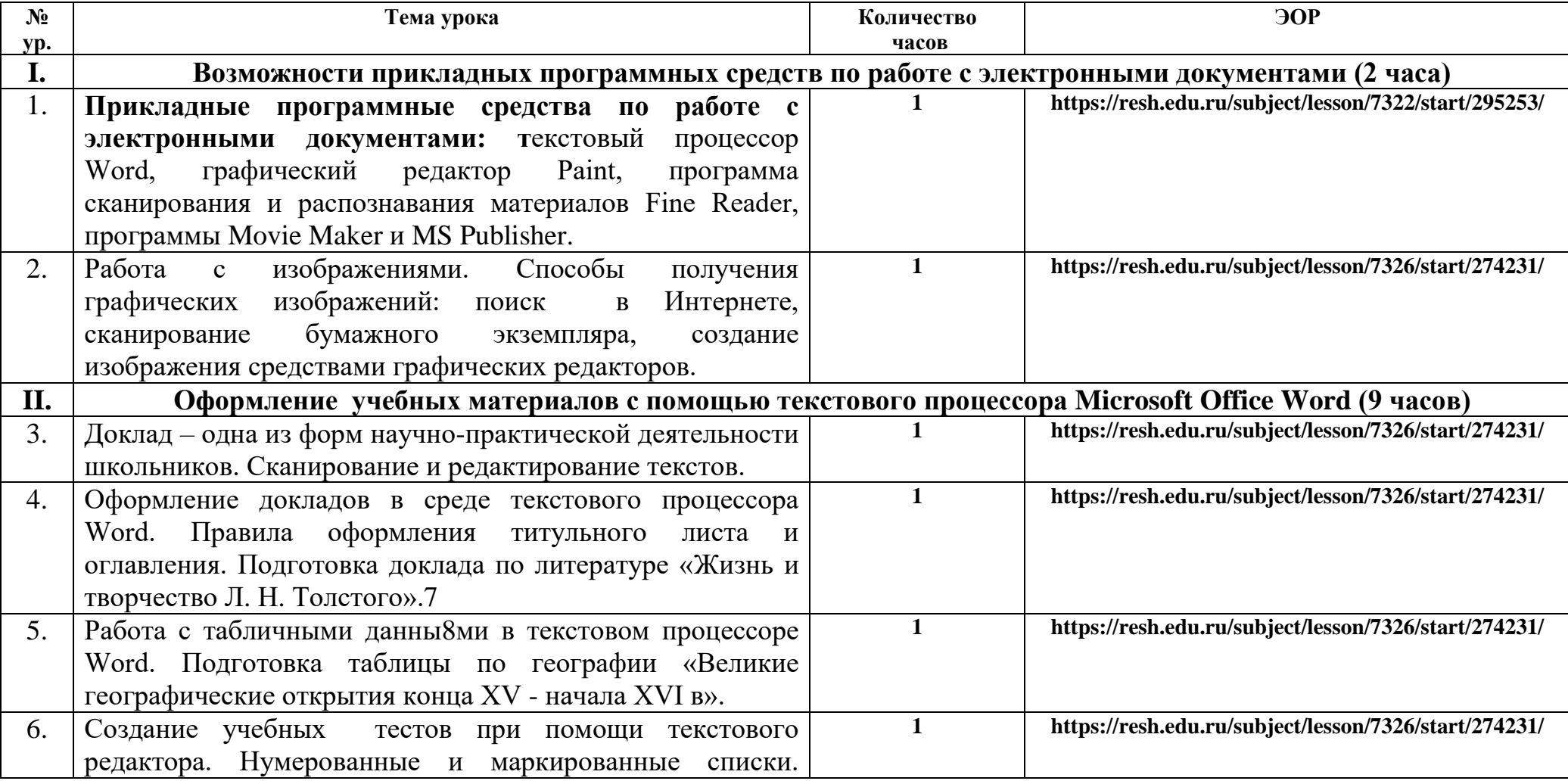

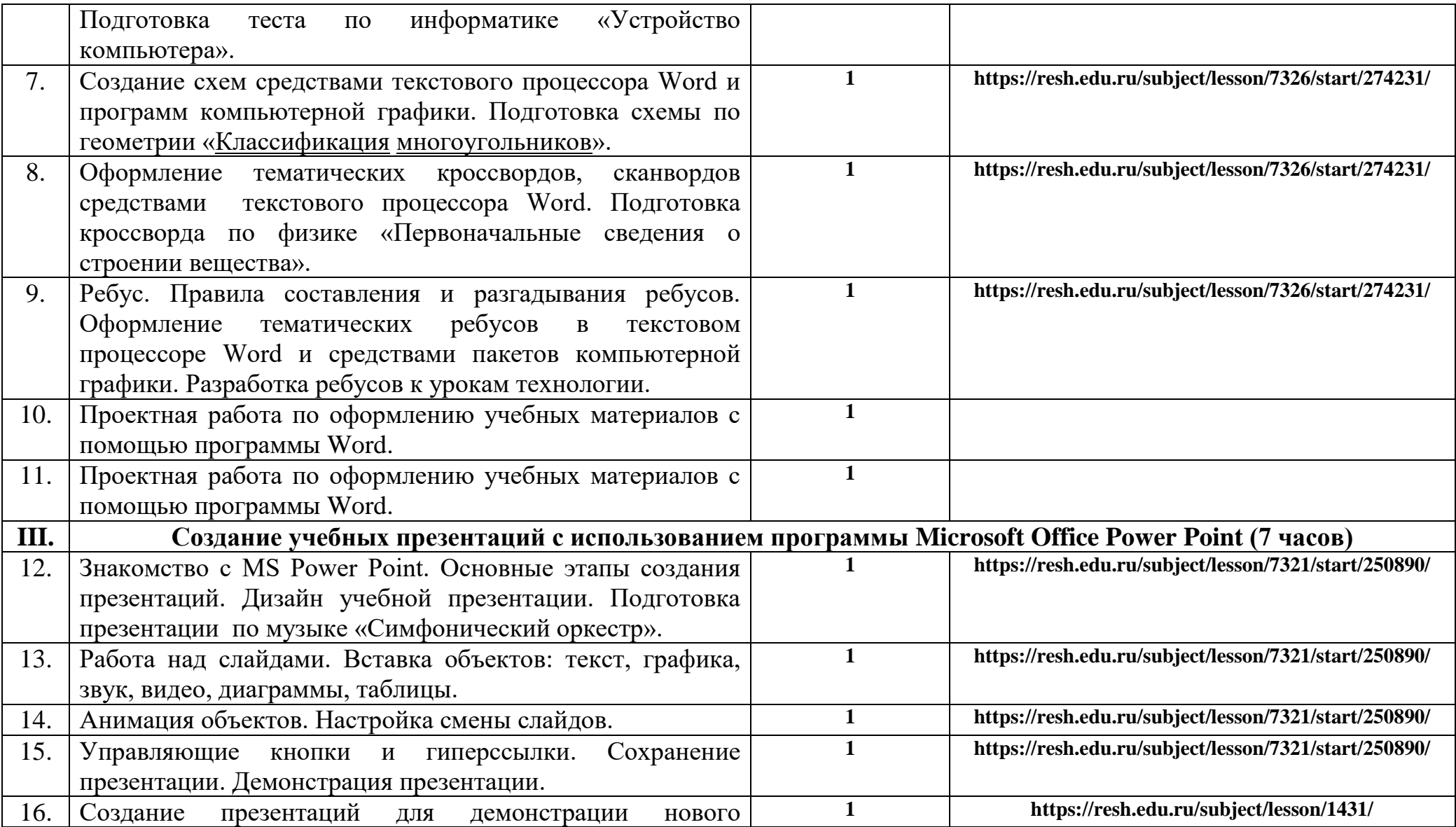

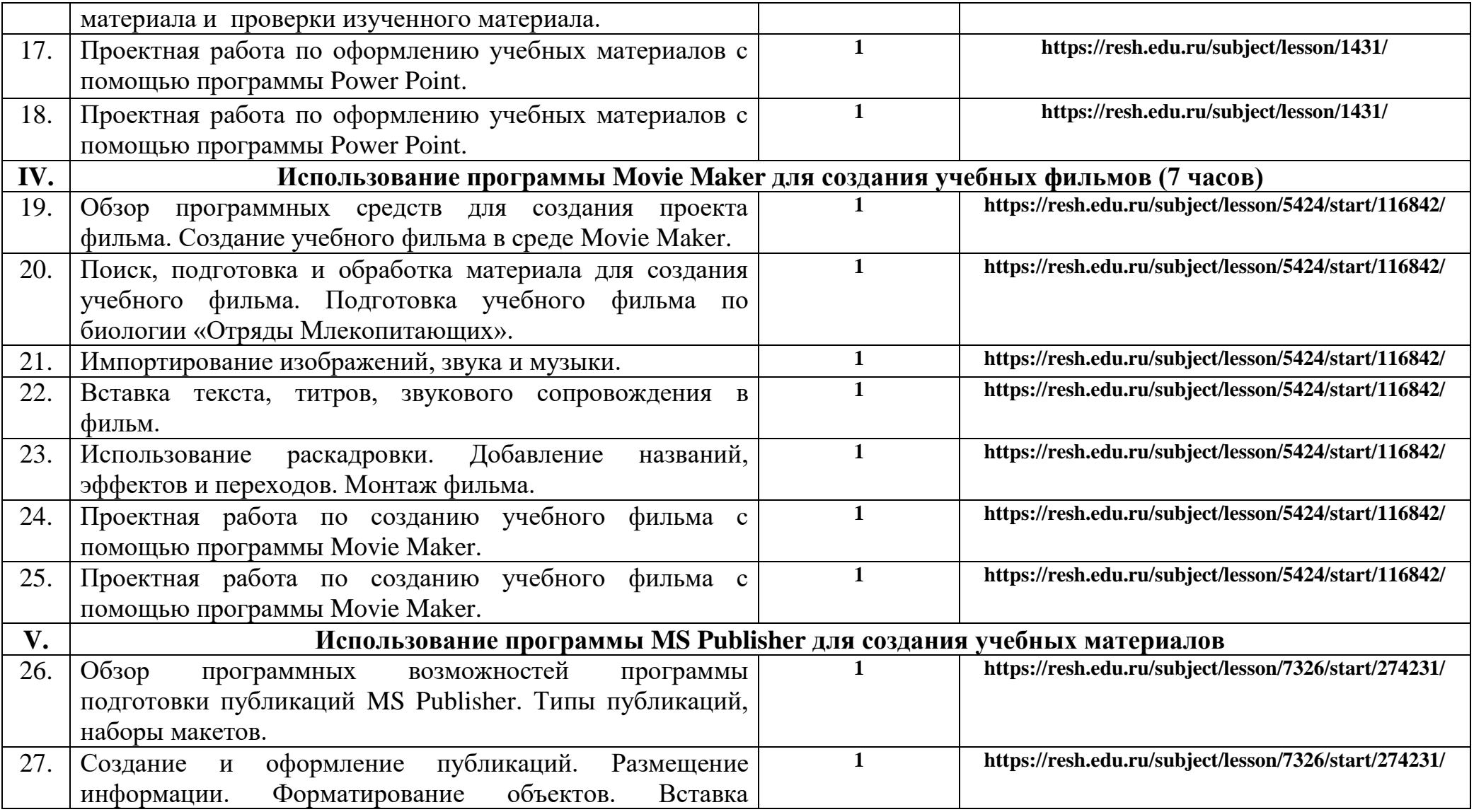

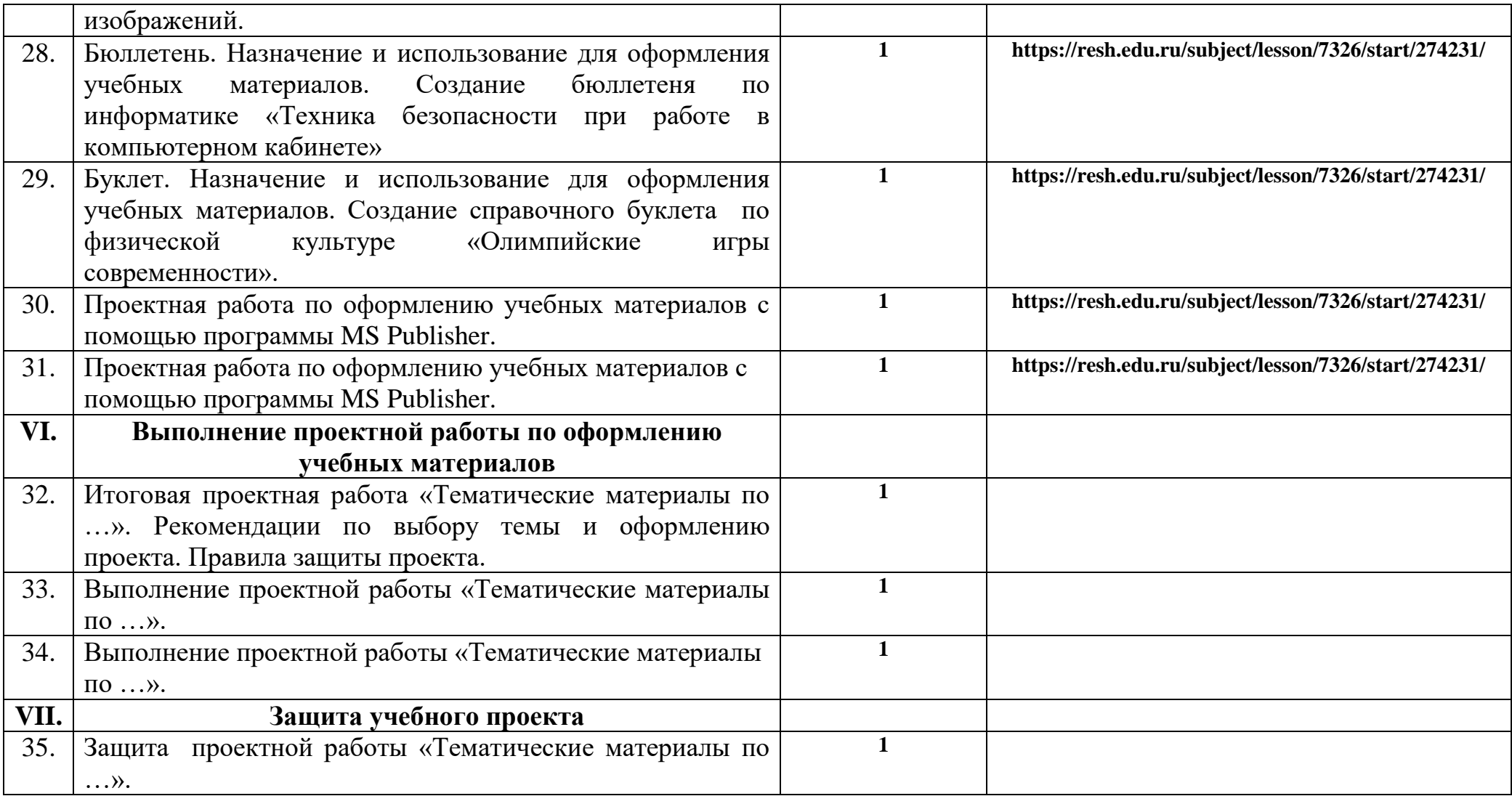

### **КАЛЕНДАРНО-ТЕМАТИЧЕСКОЕ ПЛАНИРОВАНИЕ 8 класс**

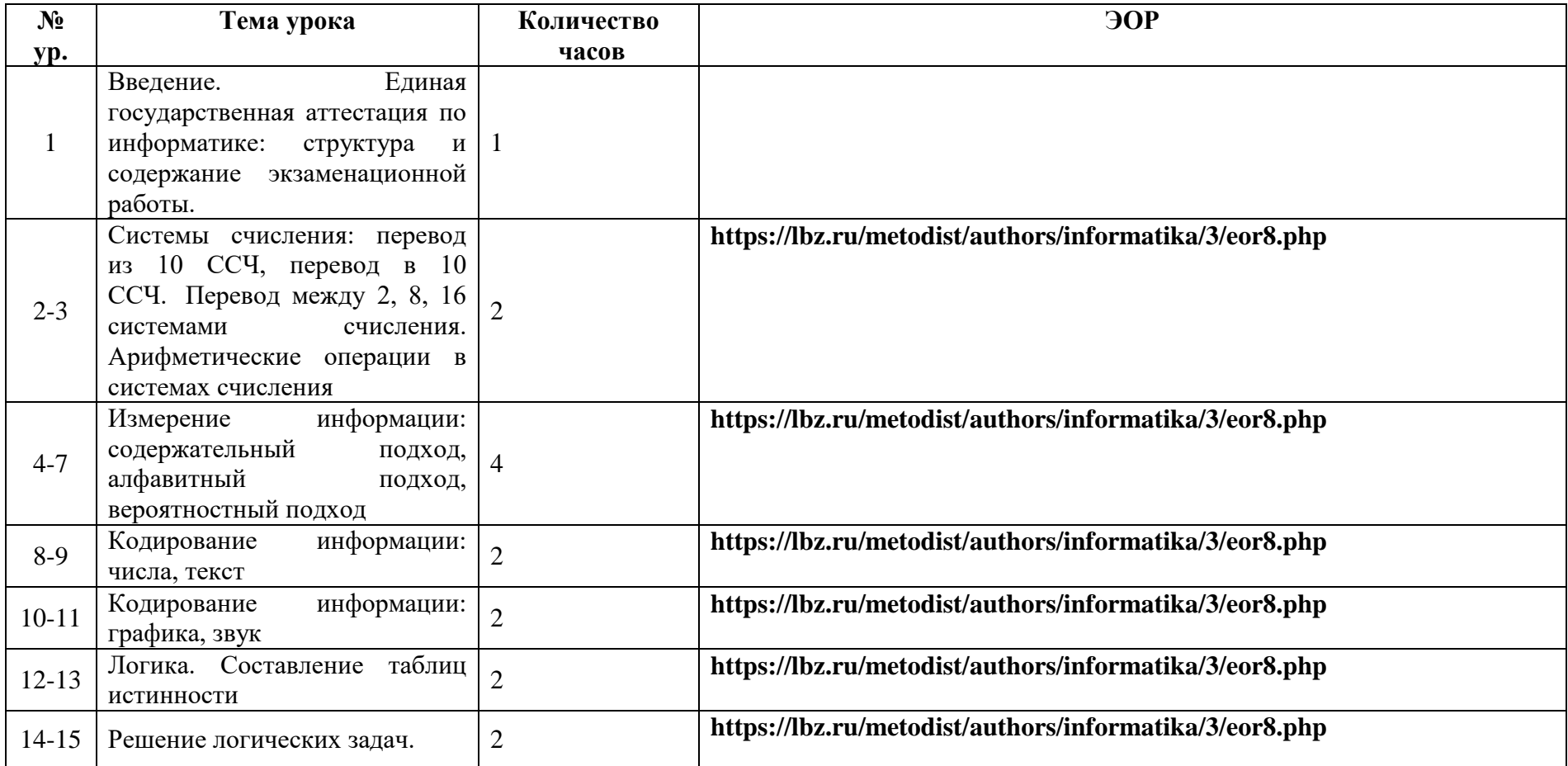

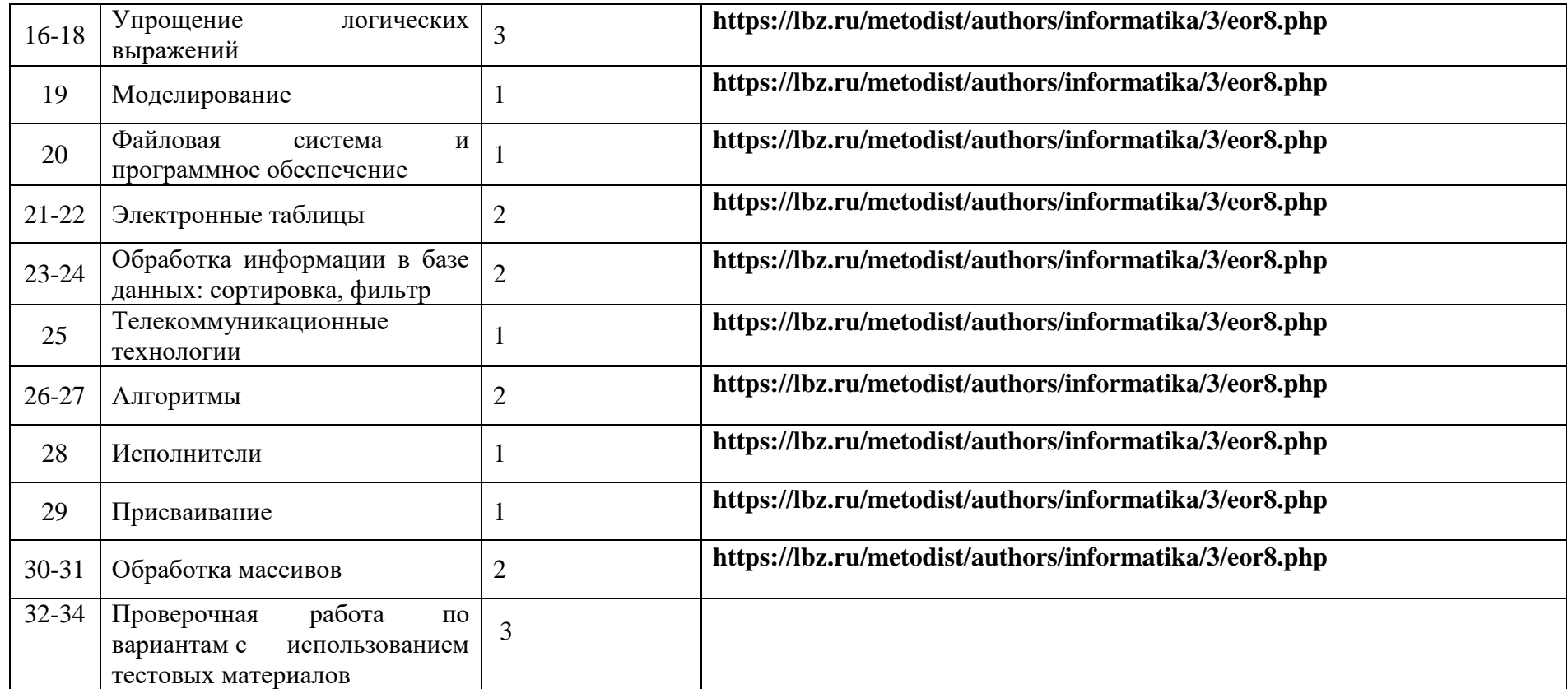

 ПРИНЯТА на заседании Педагогического совета Протокол №8 от 29.08.2023